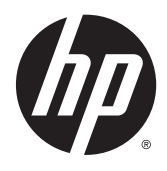

Manuel de référence du matériel

Clients légers HP

© Copyright 2015 Hewlett-Packard Development Company, L.P. Les informations contenues dans le présent document peuvent faire l'objet de modifications sans préavis.

Microsoft et Windows sont des marques déposées du groupe de sociétés Microsoft.

Les garanties applicables aux produits et services HP sont décrites dans les documents de garantie accompagnant ces produits et services. Aucune partie du présent document ne saurait être interprétée comme une garantie supplémentaire. HP ne saurait être tenue responsable des éventuelles erreurs techniques ou d'édition contenues dans ce guide, ni des omissions.

Ce document contient des informations propriétaires protégées par droit d'auteur. Toute reproduction, adaptation ou traduction dans une autre langue de ce document est strictement interdite sans le consentement préalable écrit de Hewlett-Packard.

Première édition (juillet 2015)

Référence du document : 806117-051

## **À propos de ce livre**

- **AVERTISSEMENT !** Ce dessin indique que la non-observation des instructions peut entraîner des blessures ou la mort.
- **ATTENTION :** Le non-respect de ces instructions présente des risques, tant pour le matériel que pour les données qu'il contient.
- **REMARQUE :** Le texte ainsi défini fournit des informations importantes supplémentaires.

# **Sommaire**

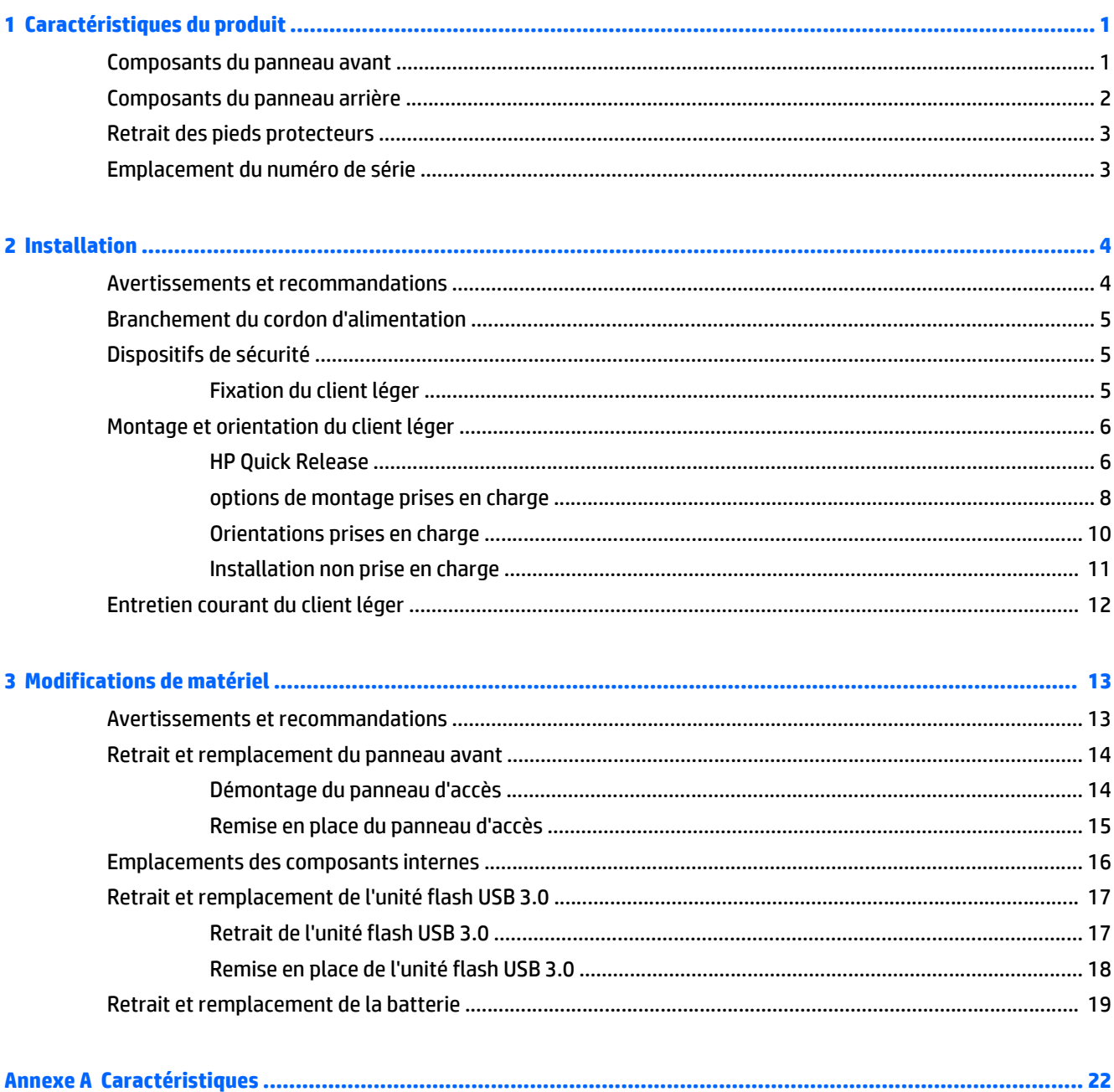

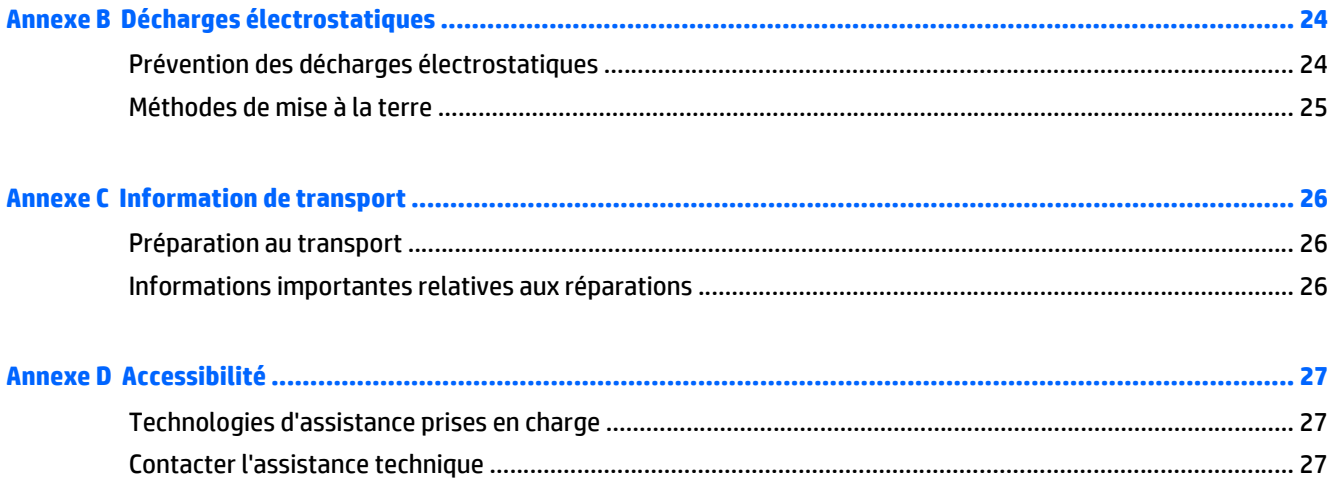

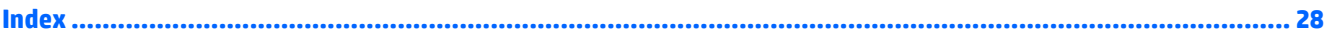

# <span id="page-6-0"></span>**1 Caractéristiques du produit**

Ce manuel présente les fonctions du client léger. Pour consulter la liste complète du matériel et des logiciels installés sur un modèle spécifique, rendez-vous sur le site <http://www.hp.com/go/quickspecs>et recherchez votre modèle de client léger.

Diverses options sont disponibles pour votre client léger. Pour plus d'informations sur les options disponibles, rendez-vous sur le site Web HP à l'adresse<http://www.hp.com>et recherchez votre modèle de client léger.

**<sup>2</sup> REMARQUE :** L'aspect de votre modèle d'ordinateur peut différer du modèle illustré ci-après.

## **Composants du panneau avant**

Pour en savoir plus, consultez le site <http://www.hp.com/go/quickspecs> et recherchez votre modèle de client léger pour accéder aux QuickSpecs correspondant au modèle.

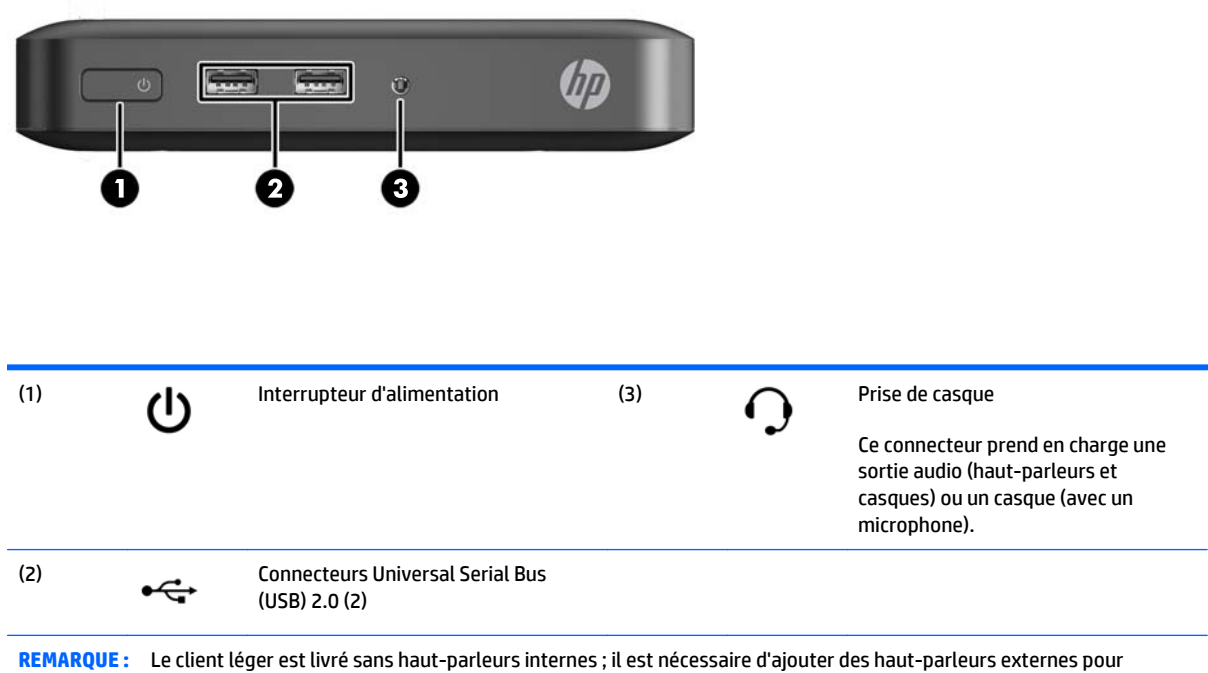

reproduire le son.

## <span id="page-7-0"></span>**Composants du panneau arrière**

Pour en savoir plus, consultez le site <http://www.hp.com/go/quickspecs> et recherchez votre modèle de client léger pour accéder aux QuickSpecs correspondant au modèle.

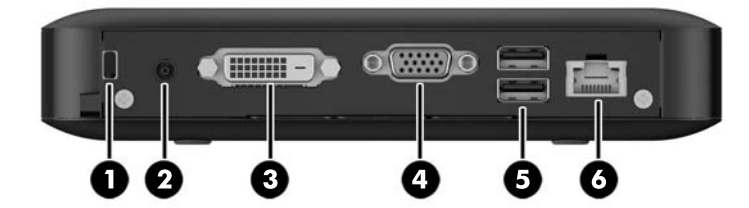

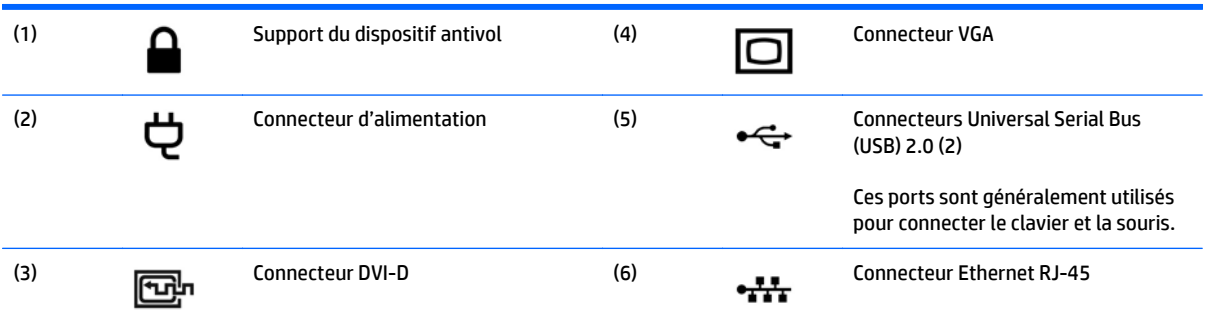

## <span id="page-8-0"></span>**Retrait des pieds protecteurs**

Les pieds protecteurs sont déjà installés sur le client léger. Les pieds protecteurs aident à maintenir le client léger solidement en place.

**ATTENTION :** Si vous utilisez le client léger en position horizontale sans les pieds protecteurs, l'appareil risque de glisser et d'être endommagé.

Si nécessaire, les pieds protecteurs peuvent être retirés.

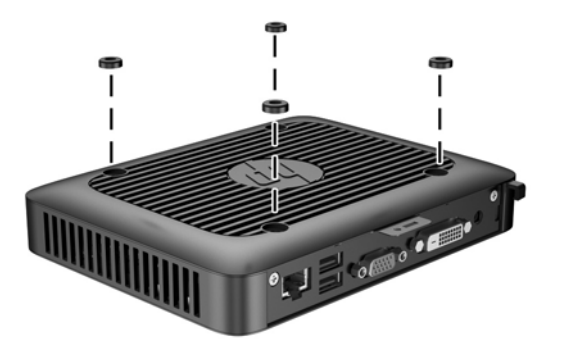

## **Emplacement du numéro de série**

Chaque client léger est doté d'un numéro de série unique situé comme indiqué dans l'illustration suivante. Ayez toujours ce numéro à portée de main lorsque vous contactez le service clientèle HP.

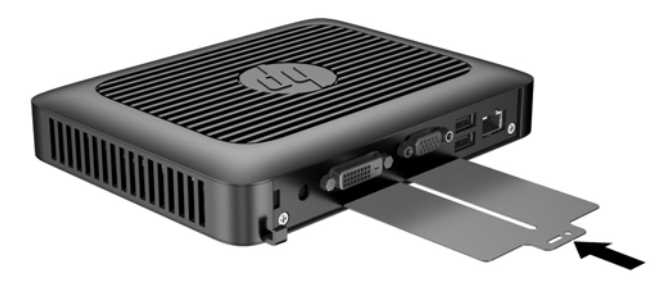

# <span id="page-9-0"></span>**2 Installation**

## **Avertissements et recommandations**

Avant toute mise à niveau, suivez scrupuleusement toutes les instructions s'y rapportant et n'oubliez pas de lire les notes d'avertissement et d'attention de ce manuel.

**AVERTISSEMENT !** Afin d'éviter tout risque de blessures ou d'endommagements de l'équipement dus à un choc électrique, à des surfaces chaudes ou à un incendie :

Débranchez le cordon d'alimentation de la prise secteur et laissez refroidir les composants du système interne avant de les toucher.

Ne branchez pas de connecteurs de téléphone ou de télécommunication sur les prises de carte réseau.

Utilisez toujours la fiche de terre du cordon d'alimentation. La fiche de terre est un élément de sécurité important.

Branchez le cordon d'alimentation dans une prise mise à la terre à laquelle vous pouvez facilement accéder à tout moment.

Pour réduire les risques de blessures graves, lisez le *Guide de sécurité et ergonomie du poste de travail*. Il décrit l'installation de station de travail appropriée, la disposition appropriée à la station de travail, la santé du système et les méthodes de travail que les utilisateurs d'ordinateurs doivent employer. Il fournit également d'importantes informations sur la sécurité électrique et mécanique. Le *Guide de sécurité et ergonomie du poste de travail* est en ligne sur le site internet HP à l'adresse<http://www.hp.com/ergo>.

AVERTISSEMENT ! Présence de pièces sous tension.

Débranchez le cordon d'alimentation avant de retirer le boîtier.

Remettez le boîtier en place et fixez-le avant d'alimenter l'équipement.

**ATTENTION :** L'électricité statique peut endommager les composants électriques du client léger ou de l'équipement en option. Avant de commencer, assurez-vous que vous n'êtes pas chargé d'électricité statique, en touchant brièvement un objet métallique relié à la terre. Reportez-vous à [Prévention des décharges](#page-29-0) [électrostatiques à la page 24](#page-29-0) pour plus d'informations.

Lorsque le client léger est branché sur une alimentation secteur, la carte mère est toujours sous tension. Vous devez débrancher le cordon d'alimentation de la source d'alimentation avant d'ouvrir le client léger pour éviter toute détérioration des composants internes.

## <span id="page-10-0"></span>**Branchement du cordon d'alimentation**

**1.** Raccordez l'extrémité femelle du cordon d'alimentation au boîtier d'alimentation (1).

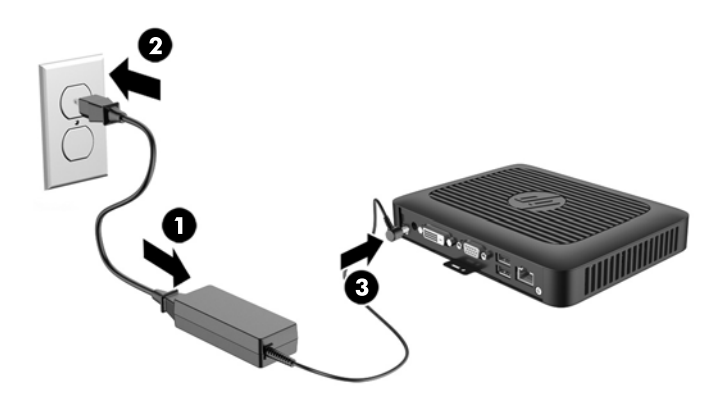

- **2.** Raccordez l'autre extrémité du cordon d'alimentation à une prise secteur (2).
- **3.** Raccordez l'extrémité arrondie du cordon d'alimentation au connecteur d'alimentation situé à l'arrière du client léger (3).

## **Dispositifs de sécurité**

### **Fixation du client léger**

Ces modèles de clients légers sont conçus pour accueillir un dispositif de sécurité antivol. Ce dispositif empêche tout retrait non autorisé du client léger et permet également de verrouiller le compartiment sécurisé. Pour plus d'informations sur cette option, rendez-vous sur le site Web HP [\(http://www.hp.com\)](http://www.hp.com) et recherchez votre modèle de client léger.

- **1.** Repérez l'orifice de fixation sur le panneau arrière.
- **2.** Insérez le câble antivol dans l'orifice, puis utilisez la clé pour le verrouiller.

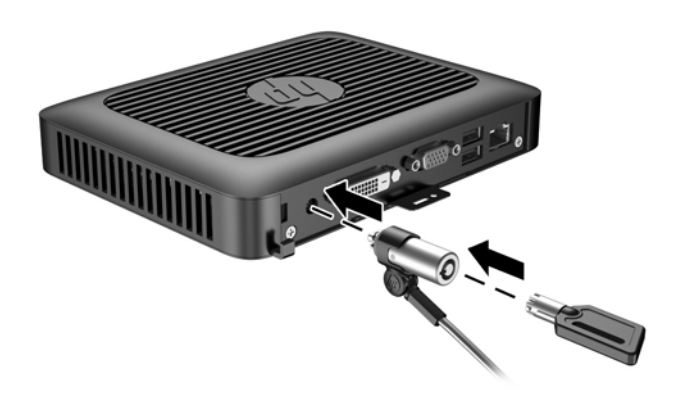

# <span id="page-11-0"></span>**Montage et orientation du client léger**

### **HP Quick Release**

Ce client léger inclut quatre points de montage sur la base de l'appareil. Ces points de montage sont conformes à la norme VESA (Video Electronics Standards Association) qui propose des interfaces de montage standard pour des écrans plats tels que des moniteurs à panneau plat, des écrans plats et des téléviseurs plats. HP Quick Release est relié aux points de montage VESA, vous permettant ainsi d'installer le client léger dans diverses orientations.

**<sup>2</sup> REMARQUE :** Lors du montage d'un client léger, utilisez les vis 10 mm fournies avec le kit HP Quick Release.

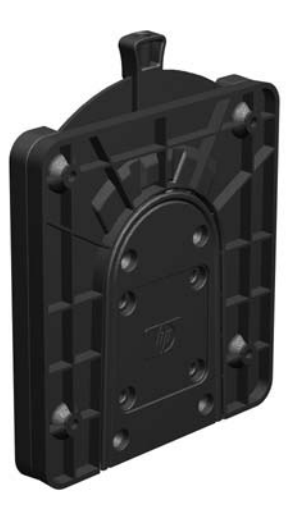

Pour utiliser HP Quick Release (mécanisme de verrouillage rapide HP) :

**1.** À l'aide des quatre vis de 10 mm fournies avec le kit de montage, fixez un côté du kit HP Quick Release au client léger, comme illustré ci-dessous.

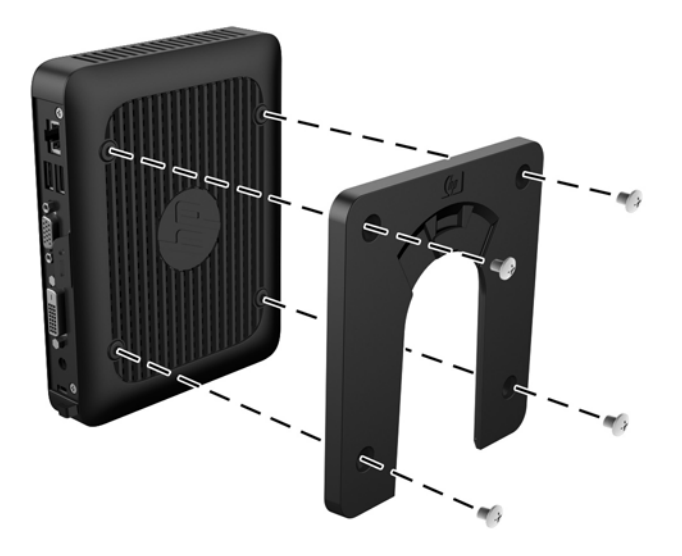

<span id="page-12-0"></span>**2.** À l'aide de quatre vis fournies avec le kit de montage, fixez l'autre côté de HP Quick Release sur le dispositif sur lequel vous voulez installer le client léger. Veillez à ce que le levier de déverrouillage soit orienté vers le haut.

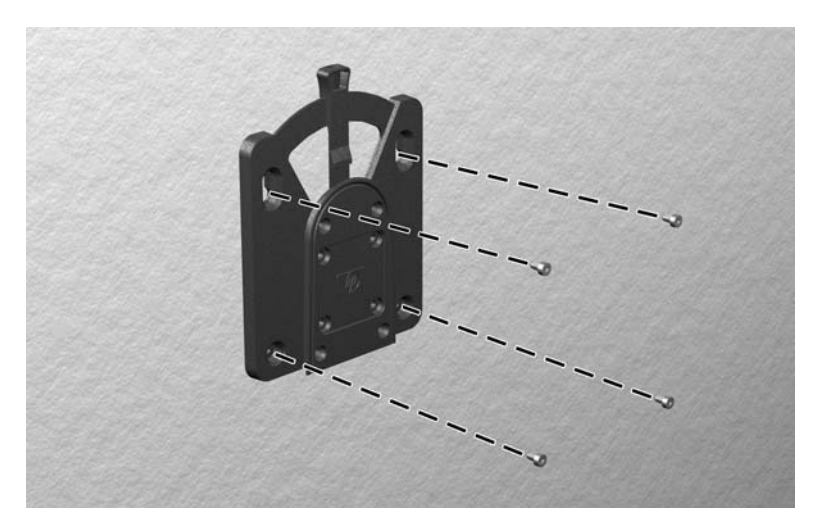

**3.** Faites glisser le côté du dispositif de montage fixé au client léger (1) vers l'autre côté du dispositif de montage (2) sur le périphérique où vous souhaitez installer le client léger. Un « clic » se fait entendre lorsque les deux parties sont bien fixées.

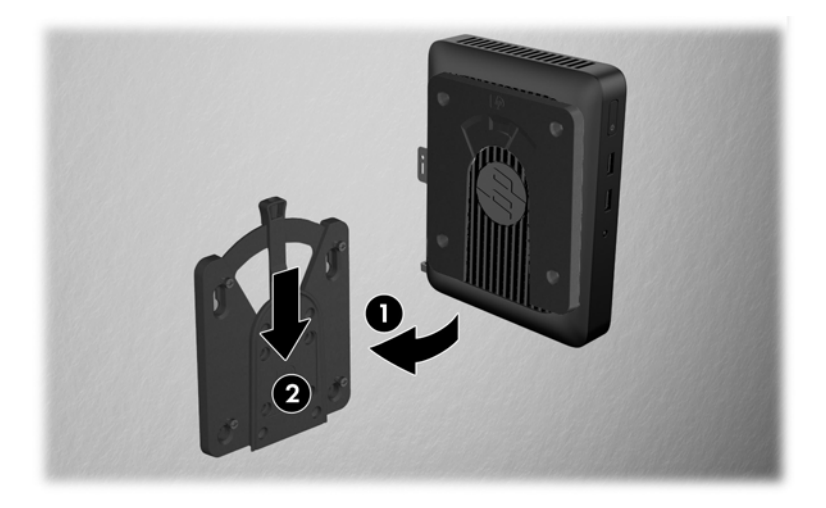

- **ATTENTION :** Pour garantir un fonctionnement correct de HP Quick Release et un raccordement sécurisé de tous les éléments, vérifiez que le levier de libération d'un côté du dispositif de montage et l'ouverture arrondie de l'autre côté sont orientés vers le haut.
- **EX REMARQUE :** Une fois fixé, HP Quick Release se verrouille automatiquement en position. Pour enlever le client léger, il vous suffit de faire glisser le levier d'un côté.

## <span id="page-13-0"></span>**options de montage prises en charge**

L'illustration ci-dessous représente quelques options prises en charge et non prises en charge pour le support de montage.

● À l'arrière d'un moniteur :

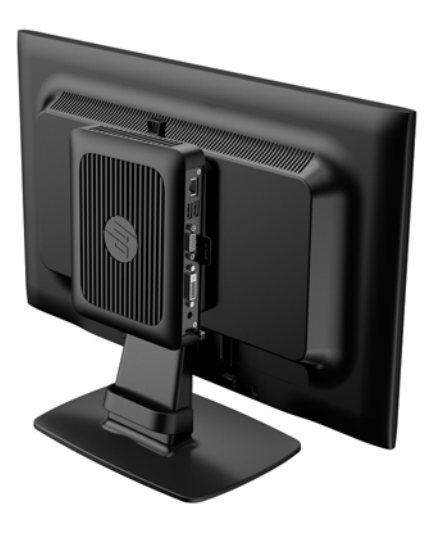

● Sur un mur :

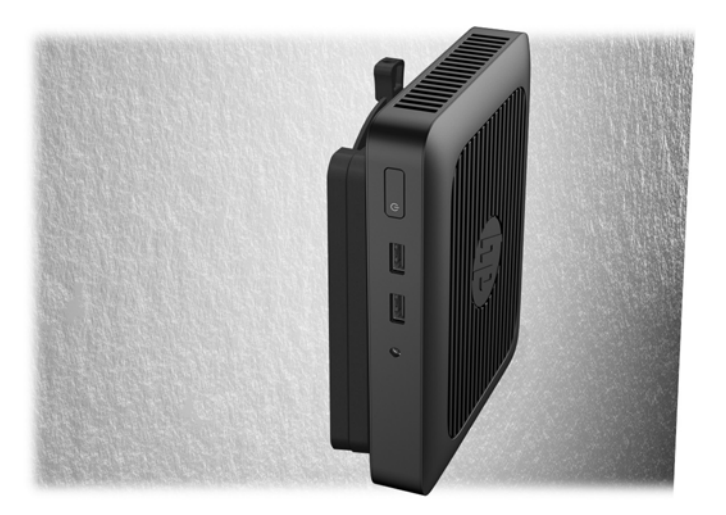

● Sous un bureau :

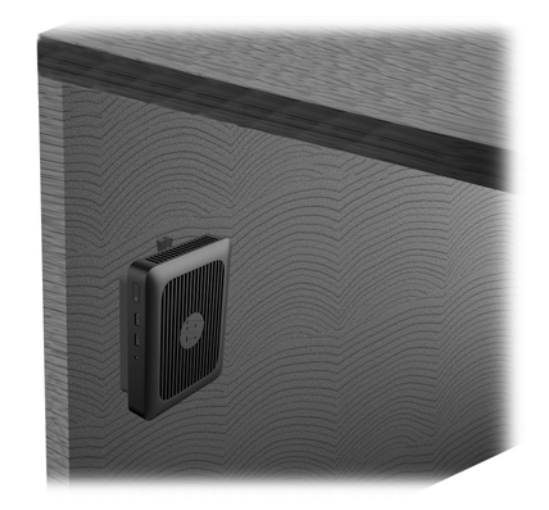

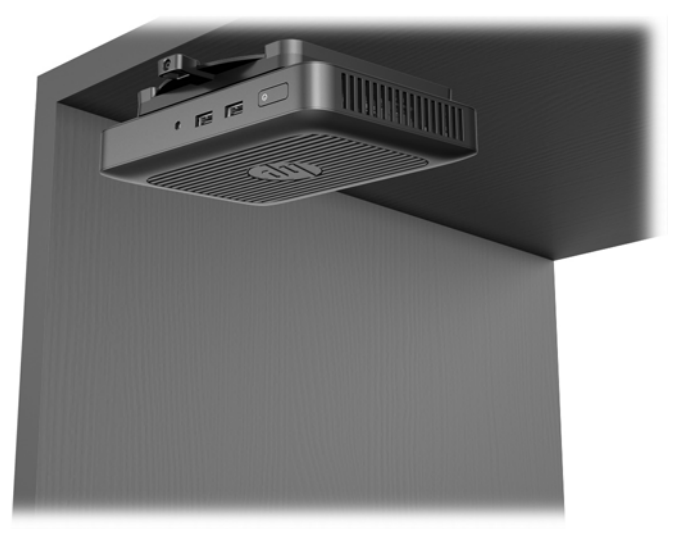

### <span id="page-15-0"></span>**Orientations prises en charge**

● Le client léger HP peut être installé horizontalement:

**ATTENTION :** Vous devez vous conformer à l'orientations prise en charge par HP afin de garantir le bon fonctionnement des clients légers.

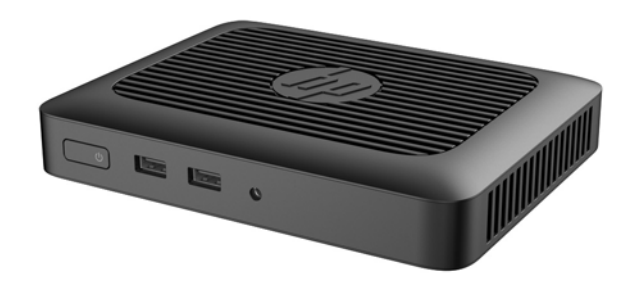

- **ATTENTION :** Si votre client léger n'est pas monté, l'orientation horizontale est la seule orientation prise en charge.
- Le client léger peut être installé sous un socle de moniteur ayant un espace d'au moins 2,54 cm (1 po) :

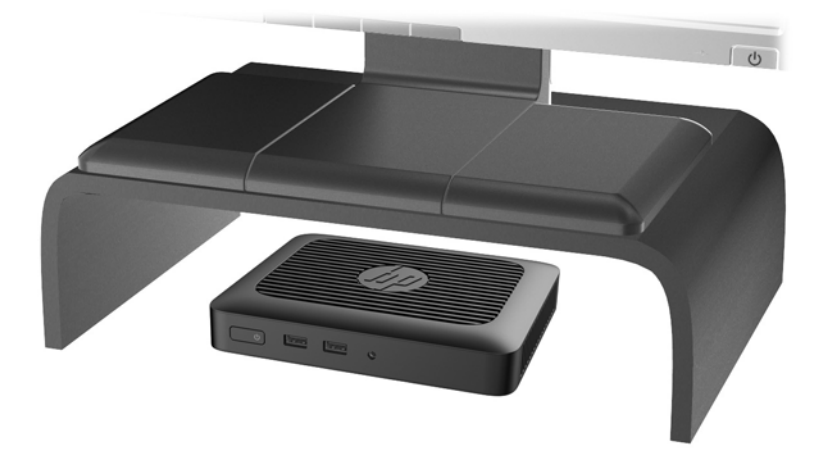

<span id="page-16-0"></span>Le client léger peut être installé dans un centre de travail intégré HP en option :

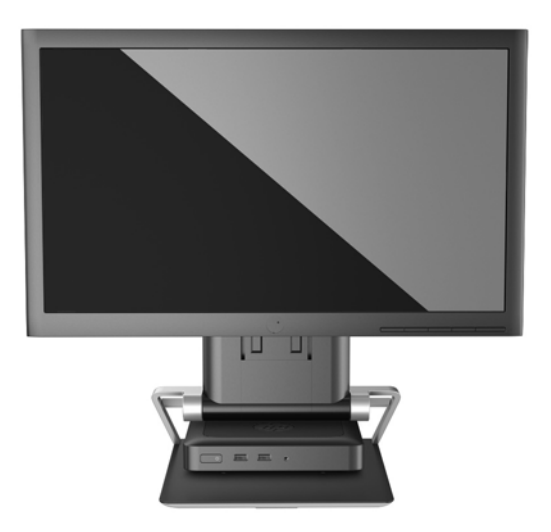

### **Installation non prise en charge**

Le client léger HP ne peut pas être installé dans les positions suivantes :

**ATTENTION :** L'installation non prise en charge des clients légers pourrait entraîner un dysfonctionnement et/ou endommager les périphériques.

Les clients légers nécessitent une ventilation appropriée pour maintenir une température raisonnable. N'obstruez pas les aérations.

Ne placez pas les clients légers dans un tiroir ou autres endroits fermés. Ne posez pas de moniteur ou tout autre objet sur le client léger. Évitez de monter un client léger entre le mur et un moniteur. Les clients légers nécessitent une ventilation appropriée pour maintenir des températures de fonctionnement raisonnables.

Dans un tiroir de bureau :

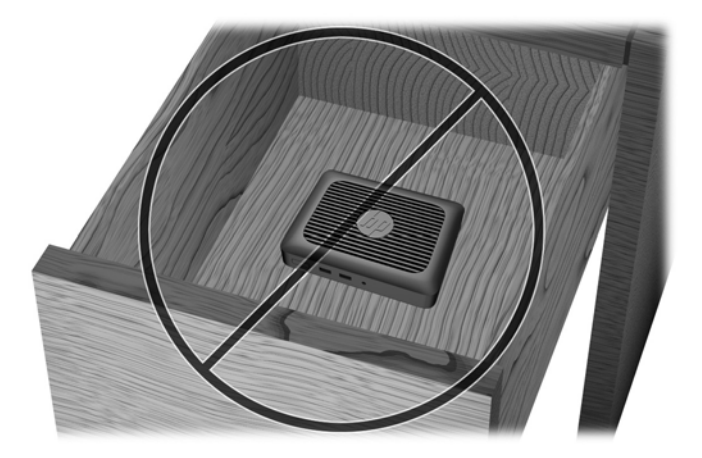

<span id="page-17-0"></span>Client léger sous le moniteur :

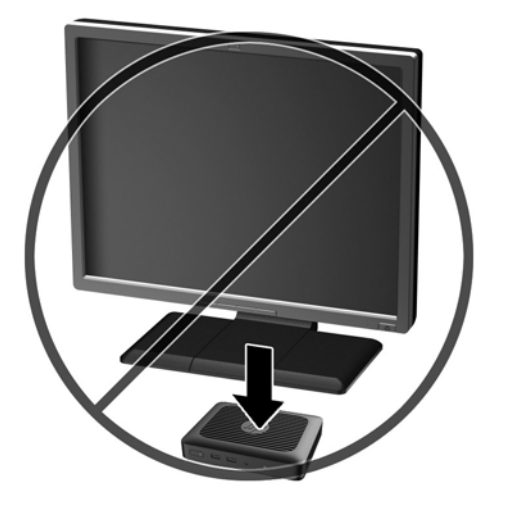

## **Entretien courant du client léger**

Pour maintenir le client léger dans de bonnes conditions, suivez les recommandations suivantes :

- Ne faites jamais fonctionner le client léger lorsque son panneau extérieur est retiré.
- Protégez le client léger de l'humidité, des rayons directs du soleil et des températures extrêmes. Pour plus d'informations sur les plages de températures et d'humidité recommandées pour le client léger, reportez-vous à la section [Caractéristiques à la page 22](#page-27-0).
- Gardez tout récipient contenant un liquide à l'écart de l'ordinateur et du clavier.
- Mettez le client léger hors tension et essuyez-en l'extérieur avec un chiffon doux que vous humidifiez si nécessaire. Les produits d'entretien ménager pourraient ternir ou abîmer la finition de l'ordinateur.

# <span id="page-18-0"></span>**3 Modifications de matériel**

## **Avertissements et recommandations**

Avant toute mise à niveau, suivez scrupuleusement toutes les instructions s'y rapportant et n'oubliez pas de lire les notes d'avertissement et d'attention de ce manuel.

**AVERTISSEMENT !** Afin d'éviter tout risque de blessures ou d'endommagements de l'équipement dus à un choc électrique, à des surfaces chaudes ou à un incendie :

Débranchez le cordon d'alimentation de la prise secteur et laissez refroidir les composants du système interne avant de les toucher.

Ne branchez pas de connecteurs de téléphone ou de télécommunication sur les prises de carte réseau.

Utilisez toujours la fiche de terre du cordon d'alimentation. La fiche de terre est un élément de sécurité important.

Branchez le cordon d'alimentation dans une prise mise à la terre à laquelle vous pouvez facilement accéder à tout moment.

Pour réduire les risques de blessures graves, lisez le *Guide de sécurité et ergonomie du poste de travail*. Il décrit l'installation de station de travail appropriée, la disposition appropriée à la station de travail, la santé du système et les méthodes de travail que les utilisateurs d'ordinateurs doivent employer. Il fournit également d'importantes informations sur la sécurité électrique et mécanique. Le *Guide de sécurité et ergonomie du poste de travail* est en ligne sur le site internet HP à l'adresse<http://www.hp.com/ergo>.

A **AVERTISSEMENT!** Présence de pièces sous tension.

Débranchez le cordon d'alimentation avant de retirer le boîtier.

Remettez le boîtier en place et fixez-le avant d'alimenter l'équipement.

**ATTENTION :** L'électricité statique peut endommager les composants électriques du client léger ou de l'équipement en option. Avant de commencer, assurez-vous que vous n'êtes pas chargé d'électricité statique, en touchant brièvement un objet métallique relié à la terre. Reportez-vous à [Prévention des décharges](#page-29-0) [électrostatiques à la page 24](#page-29-0) pour plus d'informations.

Lorsque le client léger est branché sur une alimentation secteur, la carte mère est toujours sous tension. Vous devez débrancher le cordon d'alimentation de la source d'alimentation avant d'ouvrir le client léger pour éviter toute détérioration des composants internes.

## <span id="page-19-0"></span>**Retrait et remplacement du panneau avant**

### **Démontage du panneau d'accès**

**AVERTISSEMENT !** Afin d'éviter tout risque de blessures ou d'endommagements de l'équipement dus à une décharge électrique, à des surfaces chaudes ou à un incendie, utilisez TOUJOURS le client léger lorsque le panneau d'accès est en place. En plus de renforcer la sécurité, le panneau d'accès peut donner des instructions importantes et des informations d'identification, qui peuvent se perdre si le panneau d'accès n'est pas utilisé. N'utilisez PAS de panneau d'accès à l'exception de celui fourni par HP pour utiliser avec ce client léger.

Avant de retirer le panneau d'accès, assurez-vous que le client léger est éteint et que le cordon d'alimentation est débranché de la prise secteur.

Pour retirer le panneau d'accès :

- **1.** Retirez/dégagez tout périphérique de sécurité qui gêne l'ouverture du client léger.
- **2.** Retirez tout support amovible de votre client léger, comme une unité flash USB.
- **3.** Mettez le client léger hors tension sans risque via le système d'exploitation, puis mettez les périphériques externes hors tension.
- **4.** Débranchez le cordon d'alimentation de la prise électrique, puis débranchez tout périphérique externe.
- **ATTENTION :** Quel que soit l'état de mise sous tension, une tension est toujours présente sur la carte mère tant que le système est branché sur une prise secteur active. Vous devez débrancher le cordon d'alimentation pour éviter d'endommager les composants internes du client léger.
- **5.** Posez l'appareil à plat sur une surface stable en orientant le côté droit vers le haut.
- **6.** Retirez les deux vis du panneau E/S arrière (1).
- **7.** Faites glisser le panneau d'accès d'environ 6 mm en direction de l'arrière du châssis, puis retirez le panneau du client léger.

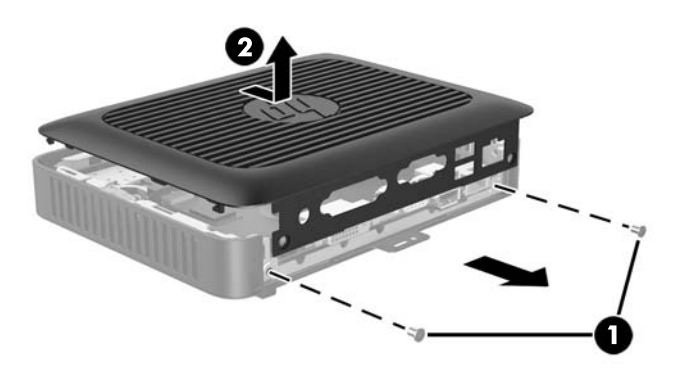

### <span id="page-20-0"></span>**Remise en place du panneau d'accès**

Pour remettre en place le panneau d'accès :

- **1.** Alignez les taquets sur chaque côté du panneau d'accès avec les fentes du châssis. Posez le panneau d'accès (1) sur le châssis à environ 6 mm à l'intérieur du bord du châssis, puis faites glisser le panneau vers l'avant du châssis jusqu'à ce qu'il s'enclenche.
- **2.** Fixez les deux vis dans les extrémités du panneau E/S arrière pour fixer le panneau d'accès (2).

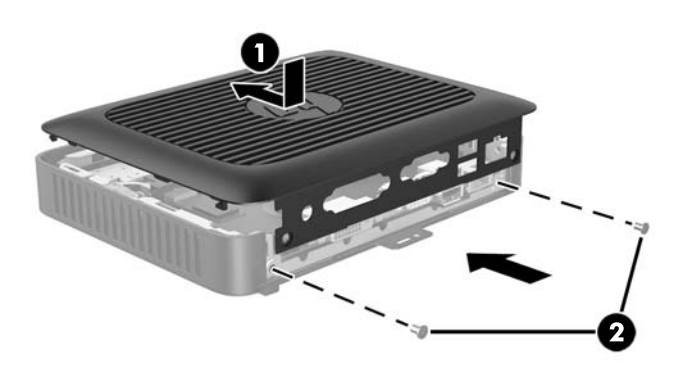

## <span id="page-21-0"></span>**Emplacements des composants internes**

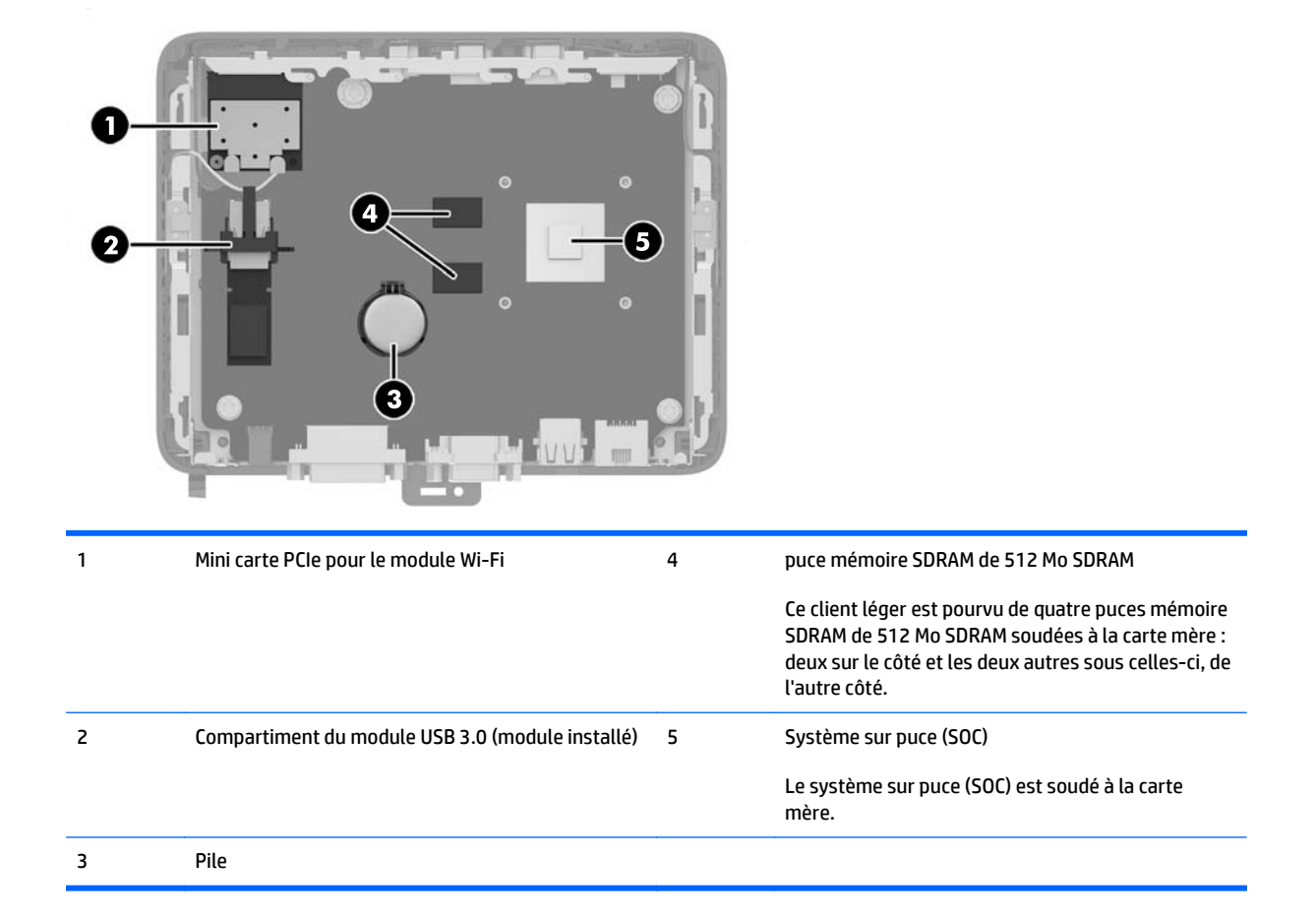

## <span id="page-22-0"></span>**Retrait et remplacement de l'unité flash USB 3.0**

Avant de renvoyer le client léger à HP afin qu'il soit remplacé, vous pouvez choisir de retirer et conserver l'unité flash USB 3.0.

### **Retrait de l'unité flash USB 3.0**

**AVERTISSEMENT !** Avant de retirer le panneau d'accès, assurez-vous que le client léger est éteint et que le cordon d'alimentation est débranché de la prise secteur.

Pour retirer l'unité flash USB 3.0, procédez comme suit :

- **1.** Retirez/dégagez tout périphérique de sécurité qui gêne l'ouverture du client léger.
- **2.** Retirez tout support amovible de votre client léger, comme une unité flash USB.
- **3.** Mettez le client léger hors tension sans risque via le système d'exploitation, puis mettez les périphériques externes hors tension.
- **4.** Débranchez le cordon d'alimentation de la prise électrique, puis débranchez tout périphérique externe.
- **ATTENTION :** Quel que soit l'état de mise sous tension, une tension est toujours présente sur la carte mère tant que le système est branché sur une prise secteur active. Vous devez débrancher le cordon d'alimentation pour éviter d'endommager les composants internes du client léger.
- **5.** Placez le client léger avec le côté droit vers le haut.
- **6.** Retirez le panneau d'accès du client léger. Reportez-vous à la section [Démontage du panneau d'accès](#page-19-0) [à la page 14.](#page-19-0)
- **7.** Repérez l'unité flash USB 3.0 sur la carte mère.
- **8.** Soulevez le détenteur de l'unité flash USB 3.0 (1).

<span id="page-23-0"></span>**9.** Retirez l'unité flash de son logement avec précaution (2).

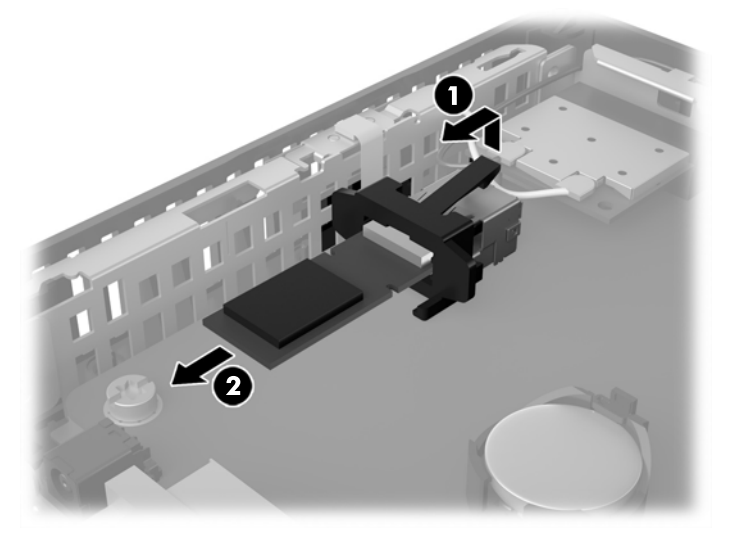

Conservez l'unité flash USB 3.0 en lieu sûr jusqu'à ce qu'elle puisse être installée dans le client léger retourné.

10. Remettez en place et fixez le panneau d'accès. Reportez-vous à la section [Remise en place du panneau](#page-20-0) [d'accès à la page 15.](#page-20-0)

### **Remise en place de l'unité flash USB 3.0**

**AVERTISSEMENT !** Avant de retirer le panneau d'accès, assurez-vous que le client léger est éteint et que le cordon d'alimentation est débranché de la prise secteur.

Pour remettre en place l'unité flash USB 3.0, procédez comme suit :

- **1.** Placez le client léger avec le côté droit vers le haut.
- **2.** Retirez le panneau d'accès du client léger. Reportez-vous à la section [Démontage du panneau d'accès](#page-19-0) [à la page 14.](#page-19-0)
- **3.** Repérez le détenteur de l'unité flash USB 3.0 sur la carte mère.
- **4.** Soulevez le détenteur de l'unité flash USB et poussez-le vers l'avant pour exposer le connecteur USB.
- **5.** Faites glisser l'unité flash USB 3.0 fermement dans le connecteur USB (1).

<span id="page-24-0"></span>**6.** Appuyez sur le détenteur de l'unité flash USB (2) pour verrouiller le lecteur flash USB 3.0 en place.

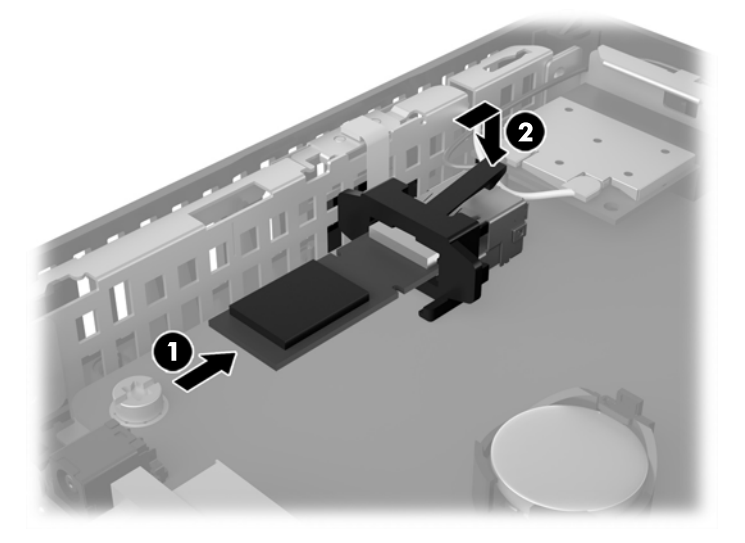

**7.** Remettez en place et fixez le panneau d'accès. Reportez-vous à la section [Remise en place du panneau](#page-20-0) [d'accès à la page 15.](#page-20-0)

## **Retrait et remplacement de la batterie**

**AVERTISSEMENT !** Avant de retirer le panneau d'accès, assurez-vous que le client léger est éteint et que le cordon d'alimentation est débranché de la prise secteur.

Pour retirer et remettre en place la pile :

- **1.** Retirez/dégagez tout périphérique de sécurité qui gêne l'ouverture du client léger.
- **2.** Retirez tout support amovible de votre client léger, comme une unité flash USB.
- **3.** Mettez le client léger hors tension sans risque via le système d'exploitation, puis mettez les périphériques externes hors tension.
- **4.** Débranchez le cordon d'alimentation de la prise électrique, puis débranchez tout périphérique externe.
	- **ATTENTION :** Quel que soit l'état de mise sous tension, une tension est toujours présente sur la carte mère tant que le système est branché sur une prise secteur active. Vous devez débrancher le cordon d'alimentation pour éviter d'endommager les composants internes du client léger.
- 5. Retirez le panneau d'accès du client léger. Reportez-vous à la section *[Démontage du panneau d'accès](#page-19-0)* [à la page 14.](#page-19-0)
- **6.** Repérez la pile et son support sur la carte mère.
- **7.** En fonction du type de pile et de support équipant la carte mère, procédez comme suit :

#### **Type 1**

**a.** Retirez la pile de son support.

<span id="page-25-0"></span>**b.** Faites glisser la pile de rechange dans l'emplacement, le pôle positif tourné vers le haut. Le support maintient la pile en place automatiquement.

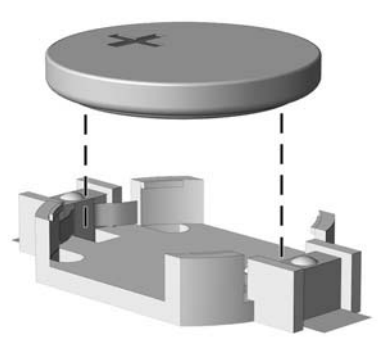

#### **Type 2**

- **a.** Pour libérer la pile de son support, appuyez sur la languette métallique qui bloque le bord de la pile. Lorsque la pile est libérée, retirez-la de son support (1).
- **b.** Pour installer une nouvelle pile, insérez un bord de la pile sous la lèvre du support, en veillant à orienter le pôle positif vers le haut. Appuyez sur le bord opposé jusqu'à ce que la languette s'enclenche sur la pile (2).

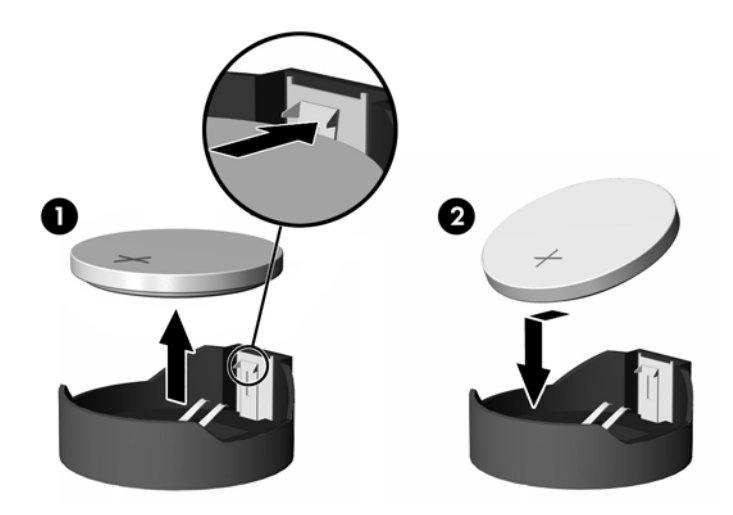

- **8.** Remettez en place et fixez le panneau d'accès. Reportez-vous à la section [Remise en place du panneau](#page-20-0) [d'accès à la page 15.](#page-20-0)
- **9.** Remettez en place le socle du client léger.
- **10.** Rebranchez le cordon d'alimentation et mettez le client léger sous tension.
- **11.** Verrouillez tout périphérique de sécurité qui aurait pu bouger lors du retrait du cache ou du panneau d'accès du client léger.

HP encourage les clients à recycler le matériel électronique usagé, les cartouches d'impression de marque HP et les piles rechargeables. Pour plus d'informations sur les programmes de recyclage, consultez le site <http://www.hp.com> et recherchez le terme « recyclage ».

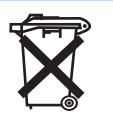

Les batteries, modules batterie et accumulateurs ne doivent pas être jetés avec les déchets ménagers ordinaires. Pour permettre leur recyclage ou leur mise au rebut, veuillez utiliser les systèmes de collecte publique ou renvoyez-les à HP, à un partenaire HP agréé ou à leurs agents.

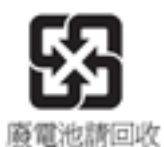

Taiwan EPA demande aux fabricants ou aux importateurs de piles, conformément à l'Article 15 ou à la loi relative à la mise au rebut (Waste Disposal Act), d'indiquer les mentions de récupération des piles usagées dans des points de vente, brochures ou publicités. Contactez une entreprise de recyclage qualifiée pour la mise au rebut appropriée de la pile.

Retrait et remplacement de la batterie 21

# <span id="page-27-0"></span>**A Caractéristiques**

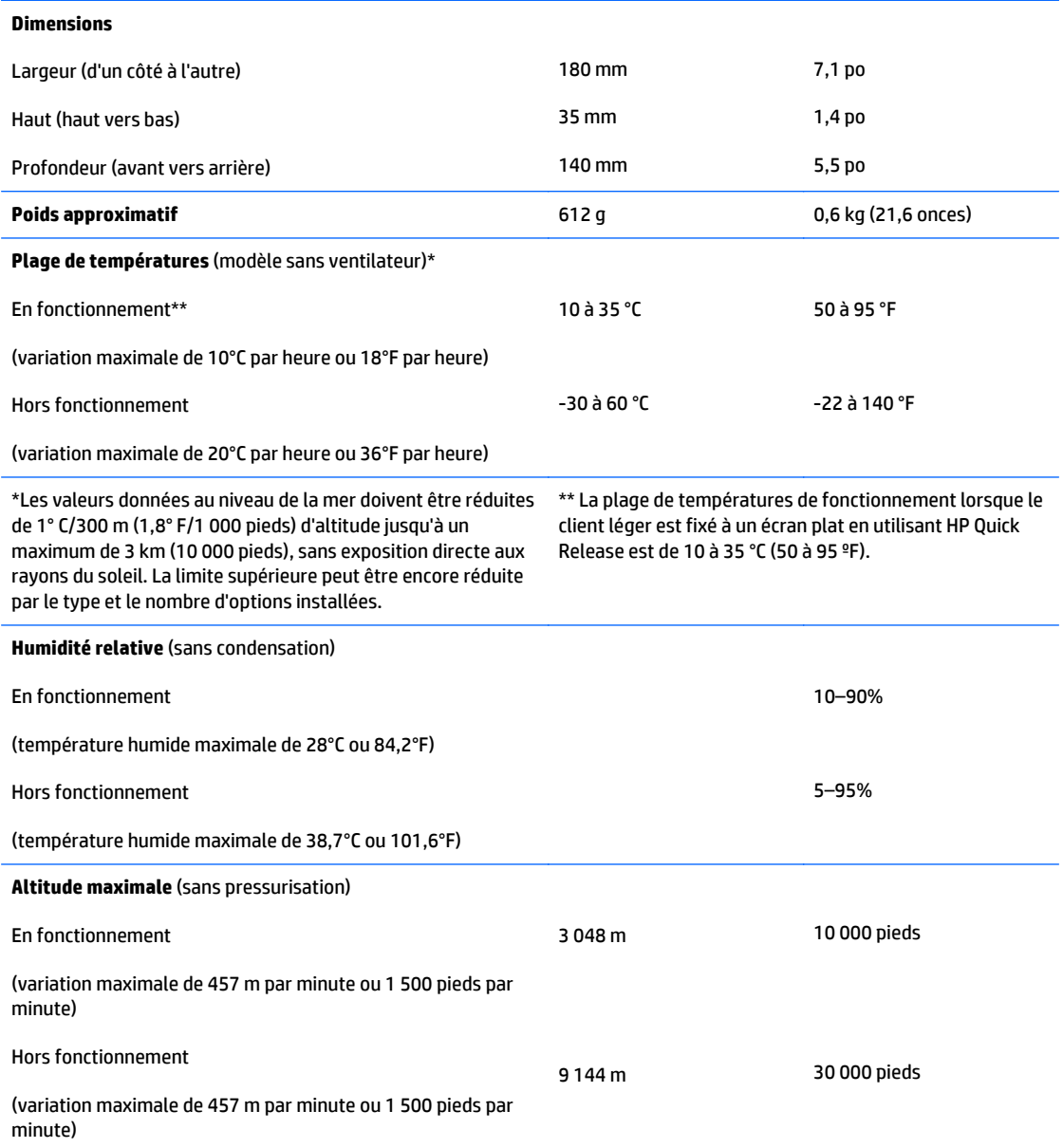

<span id="page-28-0"></span>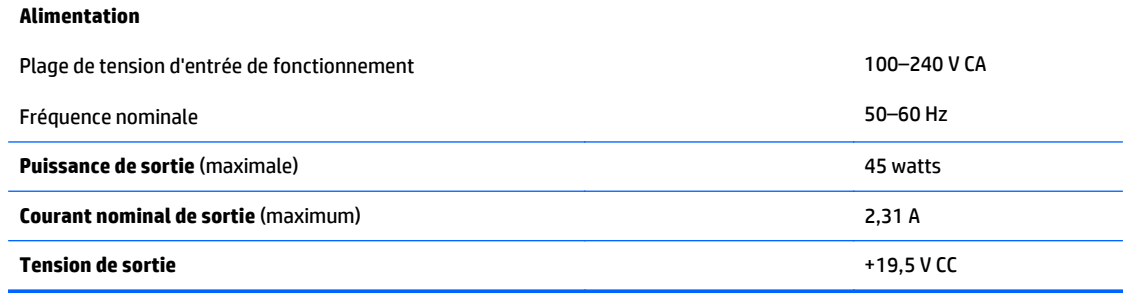

# <span id="page-29-0"></span>**B Décharges électrostatiques**

Les décharges d'électricité statique provoquées par un doigt ou tout autre élément conducteur sont susceptibles d'endommager les cartes système ou d'autres périphériques sensibles à l'électricité statique. Ce type de dégât peut diminuer la durée de vie du périphérique.

## **Prévention des décharges électrostatiques**

Afin d'éviter tout risque de dommage électrostatique, prenez les précautions suivantes :

- Évitez tout contact avec les éléments, transportez-les et stockez-les dans des emballages antistatiques.
- Gardez les éléments sensibles à l'électricité statique dans leurs boîtes jusqu'à ce qu'ils soient intégrés à des postes de travail sans électricité statique.
- Posez les éléments sur une surface reliée à la terre avant de les déballer.
- Evitez de toucher les broches, fils conducteurs et circuits.
- Veillez à toujours être relié à la terre lorsque vous touchez un élément ou un dispositif sensible à l'électricité statique.

## <span id="page-30-0"></span>**Méthodes de mise à la terre**

Il existe plusieurs méthodes de mise à la terre. Appliquez au moins l'une de celles indiquées ci-dessous lorsque vous installez ou manipulez des éléments sensibles :

- Utilisez un bracelet électrostatique relié par un conducteur de terre au châssis du client léger. Les bracelets antistatiques sont des bracelets flexibles présentant une résistance de 1 mégohm ±10 % au niveau des fils de terre. Pour une mise à la terre optimale, veillez à maintenir le bracelet serré contre la peau.
- Lorsque vous travaillez debout sur une station de travail stationnaire, protégez les talons ou les pointes de vos chaussures par des bandes antistatiques. Portez ce type de bande aux deux pieds lorsque vous vous trouvez sur un sol ou un revêtement particulièrement conducteur.
- Utilisez des outils à champ conducteur.
- Utilisez une trousse d'entretien équipée d'un tapis antistatique pliable.

Si vous ne disposez d'aucun des équipements suggérés pour une mise à la terre correcte, contactez votre revendeur ou mainteneur agréé HP.

**REMARQUE :** Pour plus d'informations sur l'électricité statique, adressez-vous à votre revendeur ou mainteneur agréé HP.

# <span id="page-31-0"></span>**C Information de transport**

## **Préparation au transport**

Suivez les recommandations suivantes lorsque vous préparez l'expédition du client léger :

- **1.** Éteignez le client léger et ses périphériques externes.
- **2.** Débranchez le câble d'alimentation de la prise secteur, puis du client léger.
- **3.** Débranchez les composants du système et les périphériques externes de leur source d'alimentation, puis du client léger.
- **4.** Emballez les composants du système ainsi que les périphériques externes dans leur emballage d'origine ou dans un emballage similaire suffisamment protégé.
- **REMARQUE :** Pour connaître les plages environnementales hors fonctionnement, reportez-vous à la section [Caractéristiques à la page 22.](#page-27-0)

## **Informations importantes relatives aux réparations**

Quelle que soit la situation, retirez et conservez toutes les options externes avant de renvoyer le client léger à HP pour réparation ou échange.

Dans les pays où existe un service de réparation consistant à renvoyer la même unité au client, HP s'efforcera de renvoyer l'unité réparée avec la même mémoire interne et la même mémoire flash que celles envoyées.

Dans les pays où un tel service n'existe pas, toutes les options internes doivent être retirées et gardées en lieu sûr comme les options externes. Pour obtenir les instructions de retrait de l'unité flash USB 3.0, reportez-vous à la section [Retrait de l'unité flash USB 3.0 à la page 17](#page-22-0). Le client léger devrait être restauré dans sa **configuration initiale** avant d'être retourné à HP pour réparation.

# <span id="page-32-0"></span>**D Accessibilité**

HP conçoit, produit et vend des produits et services qui peuvent être utilisés par tout le monde, y compris les personnes handicapées, de manière indépendante ou avec des périphériques d'assistance appropriés.

## **Technologies d'assistance prises en charge**

Les produits HP prennent en charge une grande variété de technologies d'assistance de système d'exploitation et ils peuvent aussi être configurés pour travailler avec d'autres technologies d'assistance. Utilisez la fonction de recherche sur votre ordinateur pour trouver plus d'informations sur les fonctions d'assistance

**REMARQUE :** Pour plus d'informations sur un produit de technologie d'assistance aux personnes handicapées en particulier, contactez le support technique pour ce produit.

## **Contacter l'assistance technique**

Nous affinons en permanence l'accessibilité à nos produits et services et nous apprécions les commentaires de nos utilisateurs. Si vous rencontrez un problème avec un produit ou que vous souhaitez décrire des fonctions d'accessibilité qui vous aideraient, veuillez nous contacter au (888) 259-5707 du lundi au vendredi entre 6h et 21h, heure des Rocheuses. Si vous êtes sourd ou mal entendant et utilisez VRS/TRS/WebCapTel, veuillez nous contacter si vous avez besoin d'une assistance technique ou si vous avez des questions d'accessibilité en appelant le service (877) 656-7058, du lundi au vendredi, entre 6h et 21h, heure des Rocheuses.

# <span id="page-33-0"></span>**Index**

### **A**

accessibilité [27](#page-32-0) antivol, installation [5](#page-10-0) assistance technique, contacter [27](#page-32-0) Avertissement installation du client léger [11](#page-16-0) orientation du client léger [10](#page-15-0) retrait de la pile [19](#page-24-0) avertissements électrocution [4](#page-9-0), [13](#page-18-0), [14,](#page-19-0) [17,](#page-22-0) [18](#page-23-0), [19](#page-24-0) graver [4](#page-9-0), [13](#page-18-0) prise de terre [4](#page-9-0), [13](#page-18-0) Réceptacles NIC [4,](#page-9-0) [13](#page-18-0)

### **B**

branchement du cordon d'alimentation [5](#page-10-0)

### **C**

caractéristiques techniques alimentation [23](#page-28-0) altitude [22](#page-27-0) client léger [22](#page-27-0) courant nominal de sortie [23](#page-28-0) dimensions [22](#page-27-0) humidité [22](#page-27-0) humidité relative [22](#page-27-0) matérielles [22](#page-27-0) poids [22](#page-27-0) puissance de sortie [23](#page-28-0) température [22](#page-27-0) caractéristiques techniques d'alimentation [23](#page-28-0) caractéristiques techniques d'altitude [22](#page-27-0) caractéristiques techniques d'humidité [22](#page-27-0)

caractéristiques techniques d'humidité relative [22](#page-27-0) caractéristiques techniques de puissance de sortie [23](#page-28-0) caractéristiques techniques de température [22](#page-27-0) caractéristiques techniques matérielles [22](#page-27-0) Centre de travail intégré, en option [11](#page-16-0) composants internes [16](#page-21-0) panneau arrière [2](#page-7-0) panneau avant [1](#page-6-0) composants du panneau avant [1](#page-6-0) composants internes [16](#page-21-0) connecteur USB emplacement [1](#page-6-0), [2](#page-7-0) courant nominal de sortie [23](#page-28-0)

#### **D**

décharges électrostatiques [24](#page-29-0) Démontage du panneau d'accès [14](#page-19-0) dimensions [22](#page-27-0) directives d'installation [4](#page-9-0), [13](#page-18-0)

### **E**

éléments du panneau arrière [2](#page-7-0) emplacement du bouton Marche/ Arrêt [1](#page-6-0) emplacement du connecteur d'alimentation [2](#page-7-0) emplacement du connecteur de microphone [1](#page-6-0) emplacement du connecteur DVI-D [2](#page-7-0) emplacement du connecteur Ethernet [2](#page-7-0)

emplacement du connecteur pour écouteurs [1](#page-6-0) emplacement du connecteur RJ-45 [2](#page-7-0) emplacement du connecteur VGA [2](#page-7-0) emplacement du support du verrou à câble [2](#page-7-0) emplacement du verrou pour câble de sécurité [2](#page-7-0) entretien courant [12](#page-17-0)

#### **H**

HP Quick Release [6](#page-11-0)

### **I**

installation client léger sur HP Quick Release [6](#page-11-0) HP Quick Release [6](#page-11-0) Installation de l'antivol [5](#page-10-0) installation prise en charge sous un socle de moniteur [10](#page-15-0) installations non prises en charge dans un tiroir [11](#page-16-0) sous un moniteur [12](#page-17-0)

### **M**

méthodes de mise à la terre [25](#page-30-0)

### **N**

numéro de série, emplacement [3](#page-8-0)

### **O**

options [1,](#page-6-0) [5](#page-10-0) options de montage à l'arrière du support de moniteur [8](#page-13-0) sous un bureau [8](#page-13-0) sur un mur [8](#page-13-0)

options de montage prises en charge [8](#page-13-0) orientation, horizontale [10](#page-15-0) orientation prise en charge horizontale [10](#page-15-0)

#### **P**

panneau d'accès Démontage [14](#page-19-0) remise en place [15](#page-20-0) pieds protecteurs [3](#page-8-0) pile, remplacement [19](#page-24-0) poids [22](#page-27-0) précautions électricité statique [4](#page-9-0), [13](#page-18-0) électrocution [4](#page-9-0), [13](#page-18-0) HP Quick Release [7](#page-12-0) sécurisation du cordon d'alimentation [5](#page-10-0) ventilation [11](#page-16-0) préparation au transport [26](#page-31-0) prévention de l'électricité statique [24](#page-29-0) protecteurs, pieds [3](#page-8-0)

#### **Q**

Quick Release [6](#page-11-0)

### **R**

recyclage [20](#page-25-0) remise en place de l'unité flash USB 3.0 [18](#page-23-0) remise en place de la pile [19](#page-24-0) remise en place du panneau d'accès [15](#page-20-0) réparations [26](#page-31-0) retrait des pieds protecteurs [3](#page-8-0) pile [19](#page-24-0) retrait de l'unité flash USB 3.0 [17](#page-22-0)

### **S**

security [5](#page-10-0) sites Web HP [1](#page-6-0)

#### **T**

technologies d'assistance prises en charge [27](#page-32-0)

### **U**

unité flash remise en place [18](#page-23-0) retrait [17](#page-22-0) unité flash USB 3.0 remise en place [18](#page-23-0) retrait [17](#page-22-0)